Bitget是一个数字资产交易平台,提供了多种数字资产的交易服务,包括比特币、 以太坊等知名数字货币。很多人还不知道如何使用Bitget进行交易,交易方式有哪 些,下面不妨来看一下。

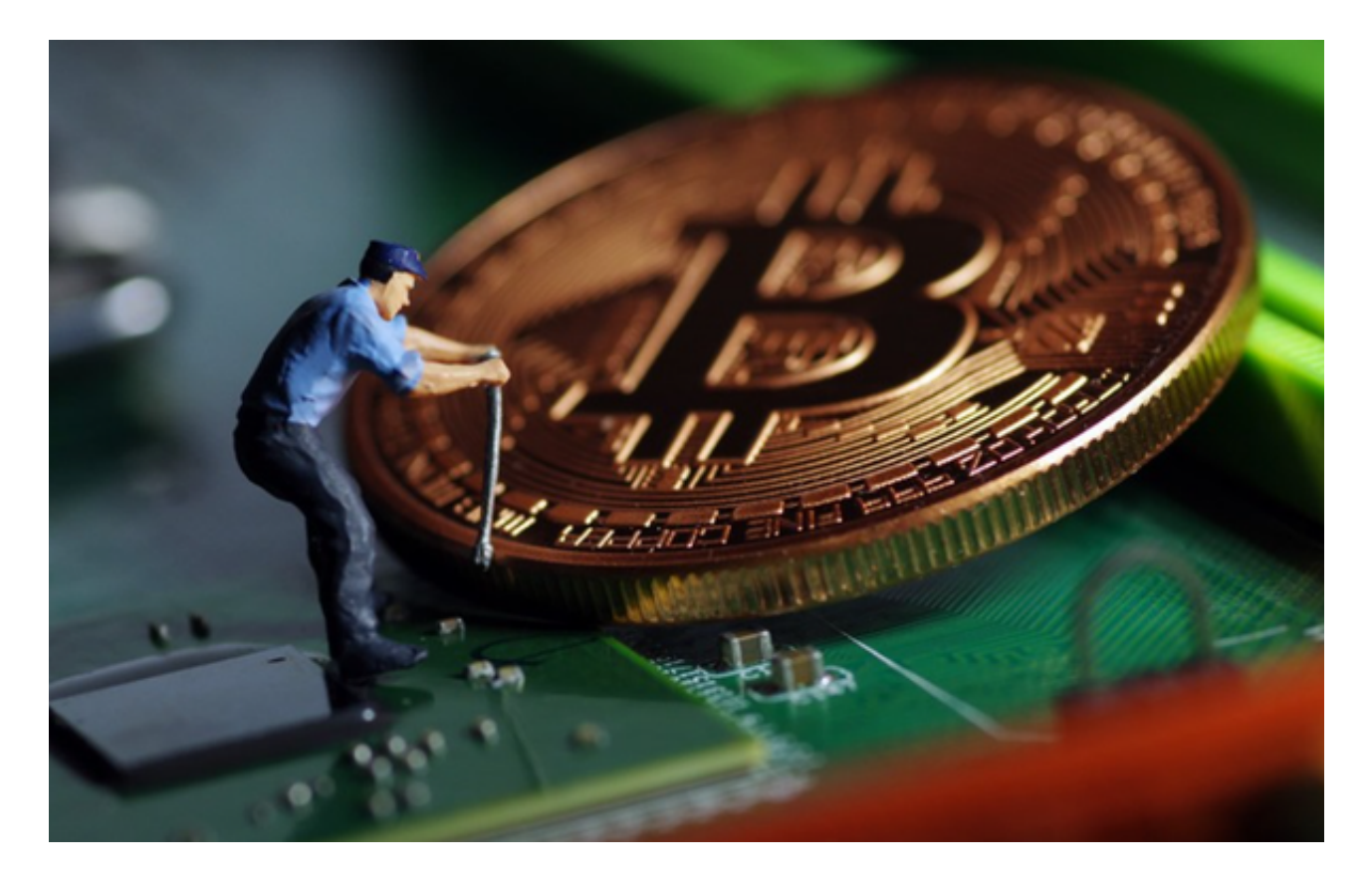

 限价交易是指用户在下单时设置一个价格,当市场上的虚拟货币价格达到您设定 的价格时,会自动成交。如果在下单时没有选择"市价成交",那么该订单会被限 价挂单。市价成交是指以市场上当前的价格买入或卖出虚拟货币,不需要设置价格 和数量,只需选择买入或卖出,系统会以市场上的最优价格成交。

杠杆交易是指用户借贷平台资金,进行虚拟货币买卖的交易。通过杠杆交易,用 户可以获得更高的投资回报,但也容易造成损失风险。在Bitget平台中,用户可以 设置杠杆倍数,最高可达100倍,可自由调整杠杆倍数,根据个人风险承受能力和 市场行情进行操作。以下是Bitget交易步骤:

 1.注册一个Bitget账户。在完成账户注册并通过KYC认证之后,您就可以登录到Bit get平台了。

2.充值您的数字资产。在Bitget平台内,可以选择需要充值的数字资产,然后根据 提示完成充值操作。

 3.转换数字资产。如果希望以一种数字资产购买另一种数字资产,需要在Bitget平 台内进行一次数字资产转换操作。

 4.选择交易类型。Bitget平台支持不同类型的交易,比如现货交易、杠杆交易、合 约交易等。可以根据自己的需求选择相应的交易类型。

 5.选择交易对。在进行交易之前,需要选择一个交易对,比如BTC/USDT或者ETH /BTC等。

 6.发起交易订单。在选择交易对之后,需要向Bitget平台发起一笔交易订单。在填 写交易数量、价格等信息之后,可以提交订单并等待交易完成。

 7.监视交易进展。在交易进行的过程中,可以随时访问交易页面,监视交易的进展 情况。一旦交易完成,将相应的数字资产存入个人Bitget账户中。

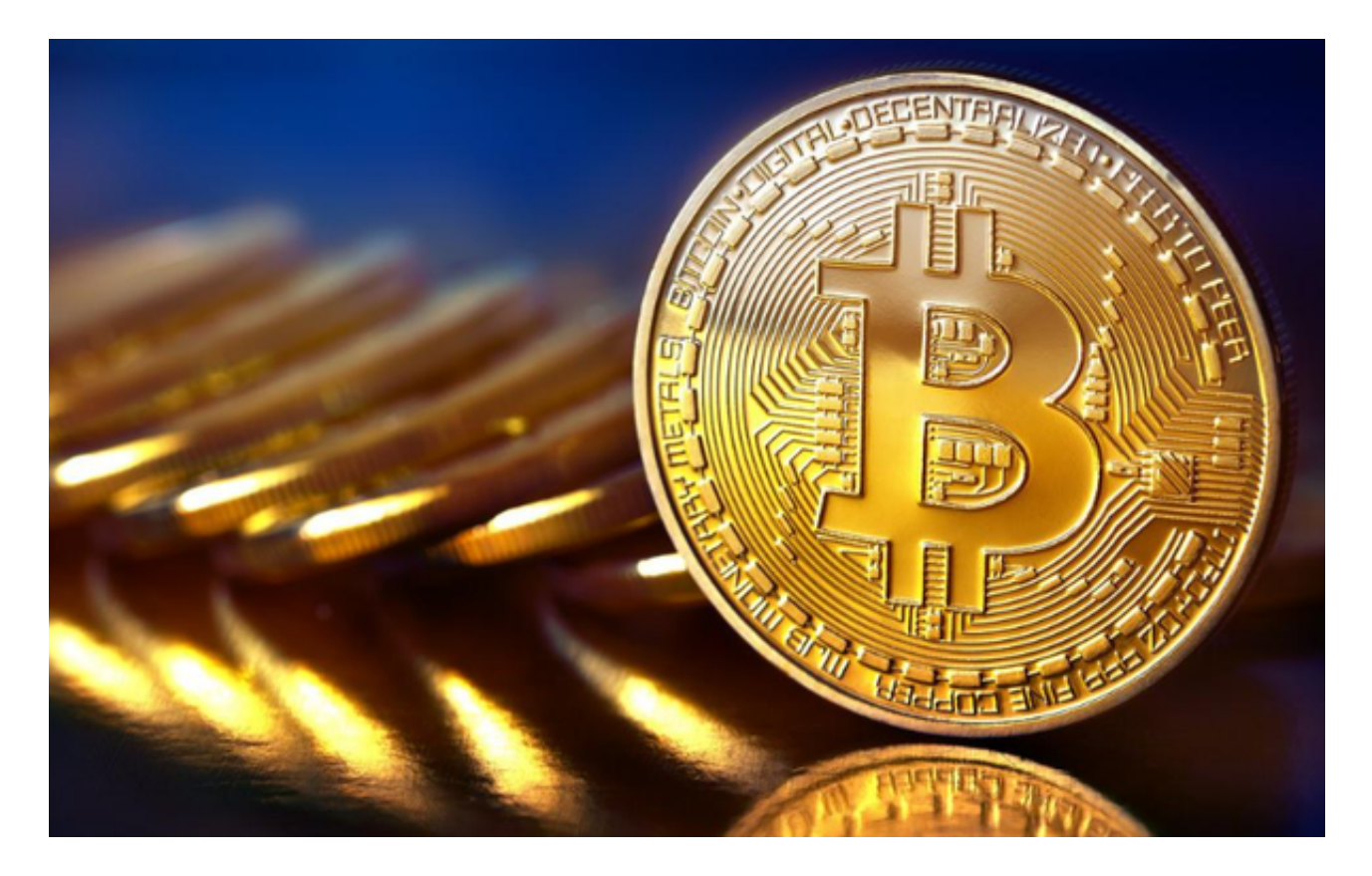

 随着数字货币市场的迅猛发展,BitGet竭尽全力为用户提供了高效、专业、可靠 的数字货币交易服务。作为一家全新的数字货币交易所,BitGet在技术、流程、业 务管理等方面都更具特色,具有广阔的发展前景。对于数字货币投资者而言,BitG et是进行数字货币交易的不二之选。